OFLO Installation Index Oracle FLEXCUBE Onboarding Release 14.5.0.0.0 Part Number F41347-01 May 2021

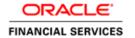

# **Table of Contents**

| 1.  | Preface                                          | 1-1 |
|-----|--------------------------------------------------|-----|
| 1.1 | Introduction                                     | 1-1 |
| 1.2 | Audience                                         | 1-1 |
| 1.3 | Abbreviations and Acronyms                       | 1-1 |
| 2.  | Index                                            | 2-1 |
| 2.1 | Security Guidelines                              | 2-1 |
| 2.2 | Environment Setup                                | 2-1 |
| 2.3 | Plato Infrastructure Services Installation       | 2-1 |
| 2.4 | Security Management System Services Installation | 2-1 |
| 2.5 | Common Core Services Installation                | 2-2 |
| 2.6 | Party Services Installation                      | 2-2 |
| 2.7 | Customer Services Installation                   | 2-2 |
| 2.8 | OFLO Services Installation                       | 2-2 |
| 2.9 | Troubleshooting                                  | 2-2 |

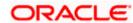

# 1. Preface

## 1.1 Introduction

This guide helps you to install the Oracle FLEXCUBE Onboarding services and User Interface. It is assumed that all the prior setup is already done related with WebLogic installation and Oracle DB installation.

It is recommended to use dedicated managed server for each of the Plato infrastructure services, Oracle FLEXCUBE Onboarding Services, and Oracle FLEXCUBE Onboarding User Interface.

# 1.2 Audience

This document is intended for WebLogic admin or ops-web team who are responsible for installing the OBMA banking products.

| Abbreviation        | Description                                         |
|---------------------|-----------------------------------------------------|
| Implementation Team | Implementation of Oracle FLEXCUBE Onboarding (OFLO) |
| Presales Team       | Install OFLO for demo purpose                       |
| Bank Personnel      | Who installs OFLO                                   |

The user of this manual is expected to have basic understanding of Application servers like Oracle Weblogic, and Oracle Database.

# 1.3 Abbreviations and Acronyms

This guide may refer to the following abbreviations

| Abbreviation | Description                               |
|--------------|-------------------------------------------|
| OFLO         | Oracle FLEXCUBE Onboarding                |
| OBMA         | Oracle Banking Microservices Architecture |
| SMS          | Security Management System                |
| CMC          | Common Core                               |

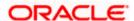

# 2. Index

## 2.1 Security Guidelines

The user of this manual should ensure security guidelines for this release of OFLO are adhered to as mentioned in <u>Security Guide</u>. This is a pre-requisite before proceeding further.

# 2.2 Environment Setup

This section helps you get an outline of the chapters included in the Installation Guides and provides a summary of each chapter. You can identify the chapters containing the details of each activity that you will perform during OFLO installation

The Installation Guides are organized as follows:

### **Prerequisites**

This guide describes the Prerequisites required for Installing OFLO.

This guide provides the order in which you need to perform the installation process

### **Application Server Setup**

This guide describes various configurations required to <u>setup Weblogic server including LDAP</u> setup.

## 2.3 Plato Infrastructure Services Installation

#### **Plato Infrastructure Services Installation**

This guide describes the steps to install Plato infrastructure services on designated environment.

## 2.4 Security Management System Services Installation

### **Security Management System Services Installation**

This guide describes the steps to install SMS Core services on designated environment.

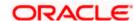

### 2.5 Common Core Services Installation

### **Common Core Services Installation**

This guide describes the steps to install Common Core services on designated environment.

### 2.6 Party Services Installation

### **Party Services Installation**

This guide describes the steps to install Party services on designated environment.

## 2.7 Customer Services Installation

#### **Customer Services Installation**

This guide describes the steps to install Customer services on designated environment.

## 2.8 OFLO Services Installation

### **OFLO Services Installation**

This guide describes the steps to <u>install OFLO services</u> on designated environment, and <u>Initial setup scripts</u> to create required maintenances for OFLO.

This guide describes the configurations for SSL on Oracle Weblogic application server

## 2.9 Troubleshooting

This guide provides <u>resolution details</u> for some of the known Flyway related issues faced during service deployments.

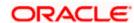

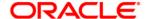

### **OFLO Installation Index**

Oracle Financial Services Software Limited
Oracle Park
Off Western Express Highway
Gurgaon (East)
Mumbai, Maharashtra 400 063
India

Worldwide Inquiries:

Phone: +91 22 6718 3000 Fax: +91 22 6718 3001

https://www.oracle.com/industries/financial-services/index.html

Copyright © 2021, Oracle and/or its affiliates. All rights reserved.

Oracle and Java are registered trademarks of Oracle and/or its affiliates. Other names may be trademarks of their respective owners.

U.S. GOVERNMENT END USERS: Oracle programs, including any operating system, integrated software, any programs installed on the hardware, and/or documentation, delivered to U.S. Government end users are "commercial computer software" pursuant to the applicable Federal Acquisition Regulation and agency-specific supplemental regulations. As such, use, duplication, disclosure, modification, and adaptation of the programs, including any operating system, integrated software, any programs installed on the hardware, and/or documentation, shall be subject to license terms and license restrictions applicable to the programs. No other rights are granted to the U.S. Government.

This software or hardware is developed for general use in a variety of information management applications. It is not developed or intended for use in any inherently dangerous applications, including applications that may create a risk of personal injury. If you use this software or hardware in dangerous applications, then you shall be responsible to take all appropriate failsafe, backup, redundancy, and other measures to ensure its safe use. Oracle Corporation and its affiliates disclaim any liability for any damages caused by use of this software or hardware in dangerous applications.

This software and related documentation are provided under a license agreement containing restrictions on use and disclosure and are protected by intellectual property laws. Except as expressly permitted in your license agreement or allowed by law, you may not use, copy, reproduce, translate, broadcast, modify, license, transmit, distribute, exhibit, perform, publish or display any part, in any form, or by any means. Reverse engineering, disassembly, or decompilation of this software, unless required by law for interoperability, is prohibited. The information contained herein is subject to change without notice and is not warranted to be error-free. If you find any errors, please report them to us in writing.

This software or hardware and documentation may provide access to or information on content, products and services from third parties. Oracle Corporation and its affiliates are not responsible for and expressly disclaim all warranties of any kind with respect to third-party content, products, and services. Oracle Corporation and its affiliates will not be responsible for any loss, costs, or damages incurred due to your access to or use of third-party content, products, or services.